# Programuję W Ke OIA CHARBUTICER

# IFezesé dla zaawansowanych

Jakszybkó nauczyć się programowania w dwóch różnych językach

# Niniejszy **darmowy** ebook zawiera fragment pełnej wersji pod tytułem: ["Programuję w Delphi i C++ Builder"](http://programowanie-delphi-builder.zlotemysli.pl/jimi0,1/) Aby przeczytać informacje o pełnej wersji, [kliknij tutaj.](http://programowanie-delphi-builder.zlotemysli.pl/jimi0,1/)

# **Darmowa publikacja** dostarczona przez [ZloteMysli.pl](http://www.zlotemysli.pl/jimi0,1/)

**Niniejsza publikacja może być kopiowana, oraz dowolnie rozprowadzana tylko i wyłącznie w formie dostarczonej przez Wydawcę. Zabronione są jakiekolwiek zmiany w zawartości publikacji bez pisemnej zgody wydawcy. Zabrania się jej odsprzedaży, zgodnie z [regulaminem Wydawnictwa Złote Myśli.](http://www.zlotemysli.pl/jimi0,1/?c=regulamin)**

© Copyright for Polish edition by [ZloteMysli.pl](http://www.zlotemysli.pl/jimi0,1/) Data: 25.10.2006 Tytuł: Programuję w Delphi i C++ Builder (fragment utworu) Autor: Mirosław J. Kubiak

Projekt okładki: Marzena Osuchowicz Korekta: Sylwia Fortuna Skład: Anna Popis-Witkowska

Internetowe Wydawnictwo Złote Myśli Netina Sp. z o. o. ul. Daszyńskiego 5 44-100 Gliwice WWW: [www.ZloteMysli.pl](http://www.zlotemysli.pl/jimi0,1/) EMAIL: [kontakt@zlotemysli.pl](mailto:kontakt@zlotemysli.pl)

**Wszelkie prawa zastrzeżone. All rights reserved.**

# **SPIS TREŚCI**

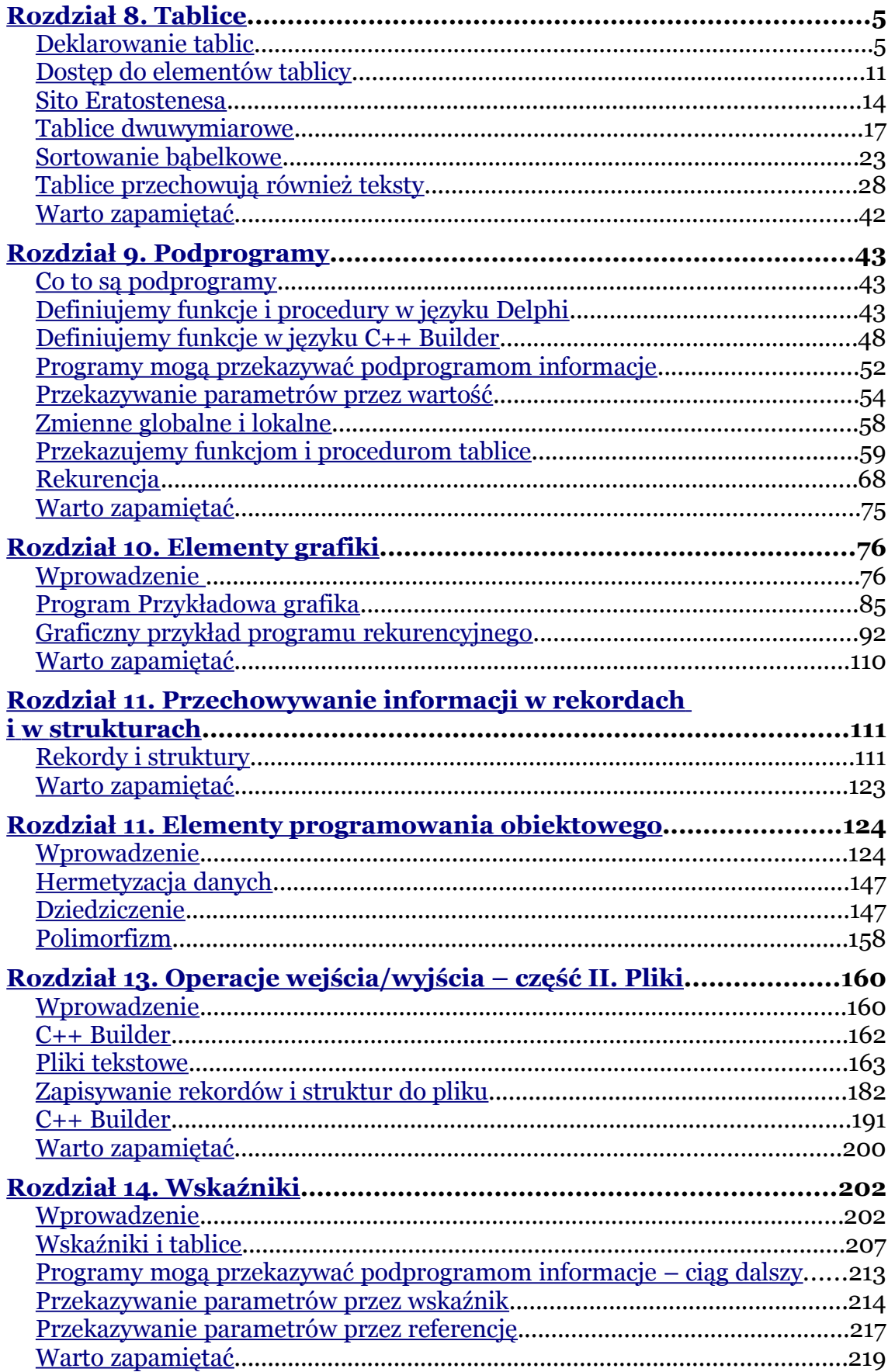

<span id="page-3-0"></span>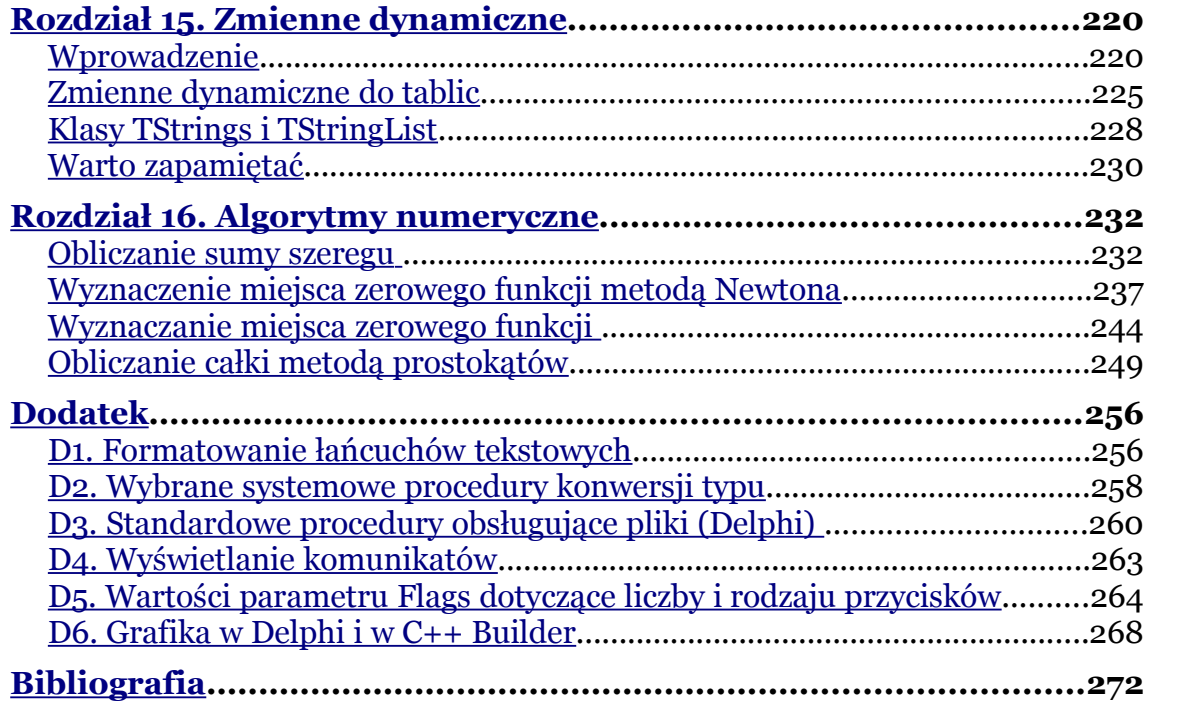

# <span id="page-4-1"></span>**Rozdział 8. Tablice**

*W tym rozdziale dowiemy się, w jaki sposób deklarujemy tablice jedno- i dwuwymiarowe, na czym polega sortowanie bąbelkowe oraz o tym, że tablice przechowują nie tylko liczby, ale również teksty.*

## <span id="page-4-0"></span>**Deklarowanie tablic**

Tablica jest to struktura danych, która umożliwia przechowywanie w sposób zorganizowany wielu zmiennych tego samego typu (całkowitego, rzeczywistego itd.). Aby stworzyć taką strukturę musimy dokonać deklaracji tablicy. W deklaracji tablicy musimy określić typ wartości, jaki ma przechowywać tablica, a także liczbę jej elementów. Tablice mogą być jednowymiarowe, dwuwymiarowe itd.

#### *Delphi*

Oto ogólna postać deklarowania w języku Delphi tablicy jednowymiarowej i związanej z nią zmiennej.

#### **type**

## **dentyfikator\_tablicy = array[rozmiar\_tablicy] of typ**

**var**

 **nazwa\_zmiennej : identyfikator\_tablicy;**

A oto przykład zadeklarowania tablicy jednowymiarowej o nazwie **dane** typu całkowitego, zawierającej 10 elementów.

**type** 

## **tablica = array[1..10] of integer;**

**var**

## **dane : tablica;**

możliwy jest również inny poprawny zapis:

#### **var**

## **dane : array[1..10] of integer;**

Dostęp do elementów tablicy jest realizowany za pośrednictwem indeksu, który wskazuje dany element. Dla deklaracji tablicy w języku Delphi zawartej poniżej:

#### **var**

## **dane : array[1..10] of integer;**

pierwszy element tablicy **dane** ma indeks 1, drugi element dostępny jest przez indeks 2 itd. Ostatni element tablicy ma indeks równy wymiarowi tablicy, czyli 10, co zilustrowano na rysunku poniżej.

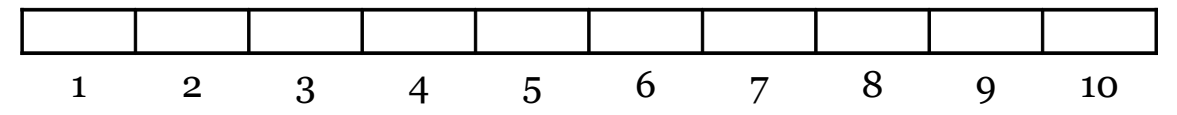

Oto prosty przykład programu ilustrujący posługiwanie się tablicą jednowymiarową.

## Program (**Tablica1**)

## **Formularz**

Na formularzu wykonujemy następujące czynności:

- 1. umieszczamy dwa przyciski **Button**, jeden u góry z prawej strony (**Button1**) i jeden na dole również z prawej strony (**Button2**),
- 2. następnie klikamy myszą raz na **Button1** i w *Object Inspectorze* zmieniamy we właściwościach (*Properties*) w *Caption* tekst **Button1** na **Zacznij**,
- 3. klikamy myszą raz na **Button2** i w *Object Inspectorze* zmieniamy we właściwościach (*Properties*) w *Caption* tekst **Button2** na **Zakończ**,
- 4. z lewej górnej strony formularza umieszczamy komponent **StringGrid**,
- 5. dwukrotnie klikamy na formularzu przycisk **Zakończ** i podpinamy związaną z nim procedurę **procedure TForm1.Button2Click(Sender: TObject);**

**begin**

**Close;**

**end**;

6. następnie dwukrotnie klikamy na formularzu przycisk **Zacznij** i podpinamy związaną z nim procedurę **procedure TForm1.Button1Click(Sender: TObject)**, która została opisana w programie poniżej.

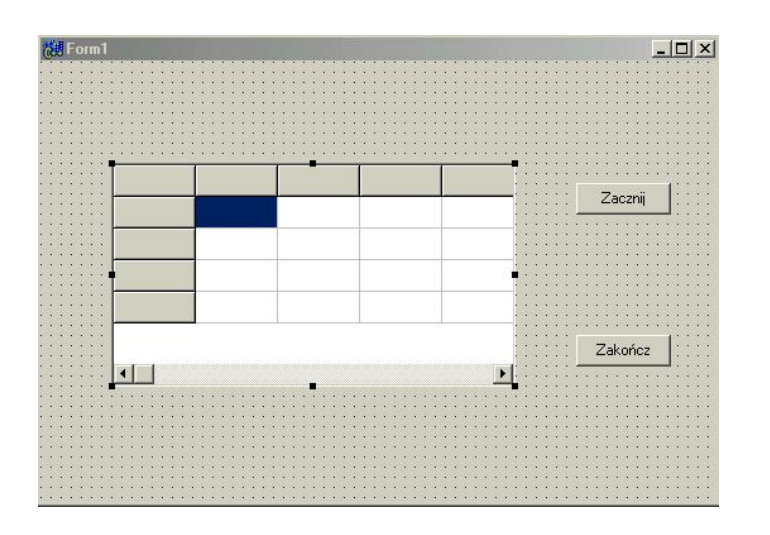

*Rys. 8.1. Formularz skonstruowany dla programu Tablica1, na którym zamieszczono komponent StringGrid.*

```
unit Unit1;
interface
uses
 Windows, Messages, SysUtils, Variants, Classes,
Graphics, Controls, Forms,
 Dialogs, StdCtrls, Grids;
type
 TForm1 = class(TForm)
  Button1: TButton;
   Button2: TButton;
  StringGrid1: TStringGrid;
  procedure Button1Click(Sender: TObject);
  procedure Button2Click(Sender: TObject);
  private
   { Private declarations }
  public
  { Public declarations }
  end;
```
 $\bullet$  str.  $8$ 

```
var
 Form1: TForm1;
implementation
{$R *.dfm}
procedure TForm1.Button1Click(Sender: TObject);
 const
n = 10;
 type
 tablica = array[1..n] of integer;
 var
 i : integer;
 dane : tablica;
 begin
 StringGrid1.ColCount:=2; // ustalenie ilosci kolumn
 StringGrid1.RowCount:=n+1; //ustalenie ilosci wierszy
 StringGrid1.Cells[0,0]:='Indeks tabl.';
 StringGrid1.Cells[1,0]:='Wart. tabl.';
 for i:=1 to n do
 StringGrid1.Cells[0,i]:=IntToStr(i); //opis wierszy
 for i:=1 to n do
 begin
  dane[i]:=i;
  StringGrid1.Cells[1,i]:=IntToStr(dane[i]);
 end;
 end;
procedure TForm1.Button2Click(Sender: TObject);
 begin
 Close();
 end;
end.
```
#### *C++ Builder*

Oto ogólna postać zadeklarowania w języku w C++ Builder tablicy jednowymiarowej i związanej z nią zmiennej.

## **typ\_tablicy nazwa\_tablicy [rozmiar\_tablicy]**

A oto przykład zadeklarowania tablicy jednowymiarowej o nazwie **dane** typu całkowitego, zawierającej 10 elementów:

## **int dane [10];**

## <span id="page-9-0"></span>**Dostęp do elementów tablicy**

Dostęp do elementów tablicy jest realizowany za pośrednictwem indeksu, który wskazuje dany element. Dla deklaracji tablicy

## **int dane [10]**;

<span id="page-9-1"></span>aby uzyskać dostęp do pierwszego elementu tablicy **dane***,* powinniśmy podać indeks o<sup>[1](#page-9-1)</sup>, drugi element dostępny jest przez indeks 1 itd. Ostatni element tablicy ma indeks równy rozmiarowi tablicy minus 1, czyli 9, co zilustrowano na rysunku poniżej.

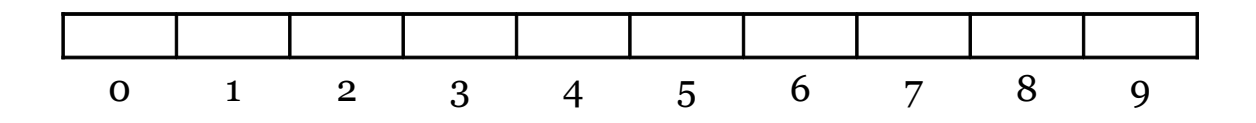

Oto prosty przykład ilustrujący posługiwanie się tablicą jednowymiarową.

<span id="page-9-2"></span>1 Indeks pierwszego elementu tablicy w języku C++ wynosi zawsze 0.

## Program (**Tablica1**)

## **Formularz**

Na formularzu wykonujemy następujące czynności:

- 1. umieszczamy dwa przyciski **Button**, jeden u góry z prawej strony (**Button1**) i jeden na dole również z prawej strony (**Button2**),
- 2. następnie klikamy myszą raz na **Button1** i w *Object Inspectorze* zmieniamy we właściwościach (*Properties*) w *Caption* tekst **Button1** na **Zacznij**,
- 3. klikamy myszą raz na **Button2** i w *Object Inspectorze* zmieniamy we właściwościach (*Properties*) w *Caption* tekst **Button2** na **Zakończ**,
- 4. z lewej górnej strony formularza umieszczamy komponent **StringGrid**,
- 5. dwukrotnie klikamy na formularzu przycisk **Zakończ** i podpinamy związaną z nim funkcję **void \_\_fastcall TForm1::Button2Click(TObject \*Sender)**
	- **{**

**Close();**

**}**

6. następnie dwukrotnie klikamy na formularzu przycisk **Zacznij** i podpinamy związaną z nim funkcję **void \_\_fastcall TForm1::Button1Click(TObject \*Sender)**, która została opisana w programie poniżej.

```
//---------------------------------------------------------------------------
#include <vcl.h>
#pragma hdrstop
#include "Unit1.h"
//---------------------------------------------------------------------------
#pragma package(smart_init)
#pragma resource "*.dfm"
TForm1 *Form1;
//---------------------------------------------------------------------------
  __fastcall TForm1::TForm1(TComponent* Owner)
     : TForm(Owner)
{
}
//---------------------------------------------------------------------------
void __fastcall TForm1::Button1Click(TObject *Sender)
{
  const n=10;
  int i;
  int dane[10];
  StringGrid1->ColCount=2; //ustalenie ilosci kolumn
  StringGrid1->RowCount=n+1; //ustalenie ilosci wierszy
 StringGrid1->Cells[0][0]="Indeks tablicy";
  StringGrid1->Cells[1][0]="Wart. tabl.";
  for (i=0; i<10; i++)
  {
   StringGrid1->Cells[0][i+1]=IntToStr(i); //opis wierszy
  }
  for (i=0; i<10; i++)
  {
   dane[i]=i;
   StringGrid1->Cells[1][i+1]=IntToStr(dane[i]);
  }
}
```
## **//-------------------------------------------------------------------------- void \_\_fastcall TForm1::Button2Click(TObject \*Sender) { Close(); } //---------------------------------------------------------------------------**

## <span id="page-12-0"></span>**Sito Eratostenesa**

Około roku 200 p.n.e. matematyk grecki Eratostenes podał algorytm na znajdowanie liczb pierwszych. Liczby pierwsze to są liczby naturalne większe od 1, które dzielą się przez siebie i przez 1. Nazwa tego najstarszego algorytmu na znajdowanie liczb pierwszych pochodzi od sposobu, w jaki te liczby są znajdowane. Wszystkie liczby po kolei przesiewa się, usuwając z spośród nich wszystkie wielokrotności danej liczby. Zilustrujemy to przykładem, znajdując za pomocą sita Eratostenesa wszystkie liczby pierwsze z zakresu od 2 do 30, które umieścimy w tabeli poniżej.

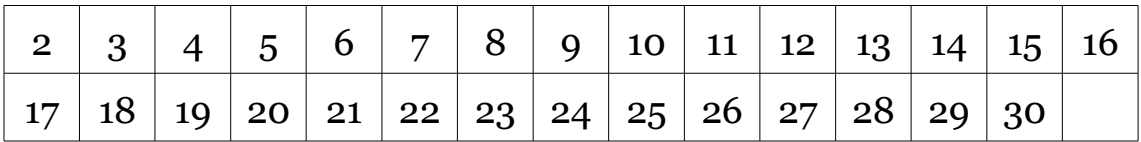

Liczba 2 jest liczbą pierwszą, pozostałe znajdujemy po usunięciu z tabeli wielokrotności liczby 2 (gdyż nie są to liczby pierwsze) otrzymując:

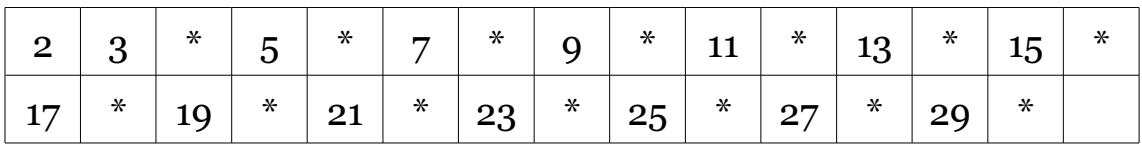

Kolejny etap polega na usunięciu z tabeli po liczbie 3 (przyjmuje się, że jest to liczba pierwsza) wielokrotności liczby 3. Rezultat tego działania znajduje się poniżej:

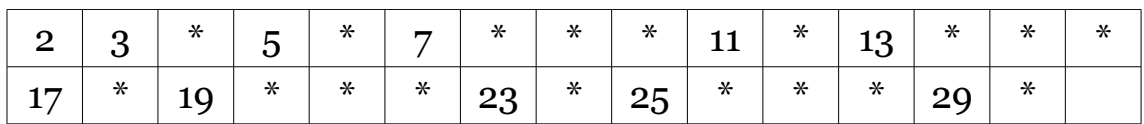

Z pozostałych teraz liczb kolejną po 2 i 3 jest liczba 5, którą pozostawia się wykreślając wszystkie liczby podzielne przez 5:

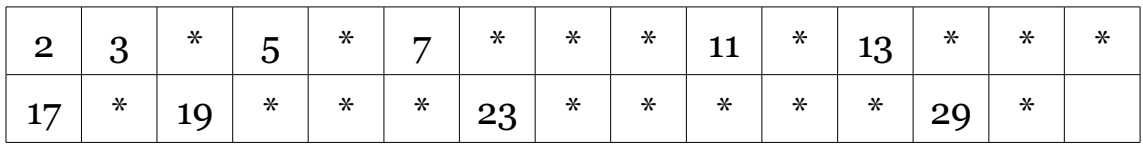

Kontynuując to wykreślanie dojdziemy do sytuacji, kiedy zostaną wykreślone wszystkie liczby, które nie są pierwsze i pozostaną tylko liczby pierwsze.

<span id="page-13-0"></span>W tym momencie możemy zakończyć nasze poszukiwania liczb pierwszych pamiętając, że kolejne wykreślenia należy powtarzać, nie dalej jak do liczby będącej zaokrąglonym w dół pierwiastkiem kwadratowym ze zmiennej **zakres**. W naszym przykładzie jest to: sqrt(30)=5.477.., po zaokrągleniu w dół<sup>[2](#page-13-0)</sup> otrzymujemy liczbę 5. W tabeli pozostały już tylko liczby pierwsze, które wyświetlamy na ekranie.

Górny zakres, dla którego chcemy odnaleźć liczby pierwsze wyznaczony jest tylko rozmiarem tablicy. W naszym programie jest to:

<span id="page-13-1"></span><sup>2</sup>W języku C++ Builder realizuje to matematyczna funkcja **floor()**, która znajduje się w pliku nagłówkowym **math.h**.

## int **tablica**[**10000**];

Chcąc zmienić ten zakres, należy zmienić rozmiar tablicy.

*C++ Builder* (**Sito**)

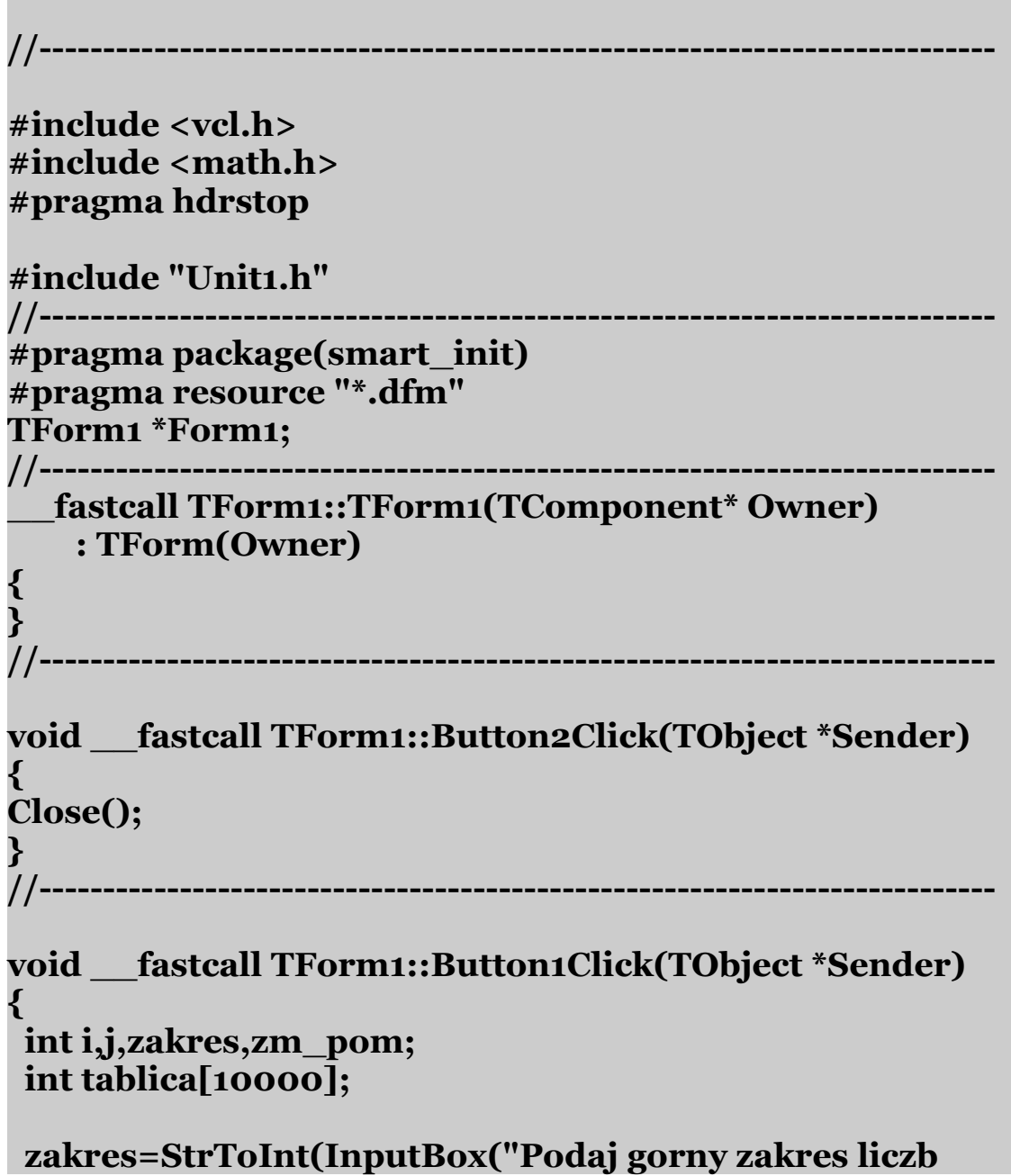

```
pierwszych","Maksymalny gorny zakres wynosi 9999",""));
 zm_pom = floor(sqrt(zakres));
  for (i=1; i<=zakres; i++)
  tablica[i]=i;
 for (i=2; i<=zm pom; i++) if (tablica[i]!=0)
   for (j=i+1; j<=zakres; j++)
    if (j%i==0) tablica[j]=0;
  ListBox1->Items->Clear();
 ListBox1->Items->Add("Liczby pierwsze z zakresu od 1 do
"+IntToStr(zakres)+" to");
 for (i=2; i<=zakres; i++)
  if (tablica[i]!=0) ListBox1->Items->Add(IntToStr(i)); 
}
//---------------------------------------------------------------------------
```
# <span id="page-15-0"></span>**Tablice dwuwymiarowe**

Tablice dwuwymiarowe deklarujemy analogicznie jak tablice jednowymiarowe. Ilustrują to poniższe przykłady. Tablice wielowymiarowe deklarujemy analogicznie.

*Delphi*

A oto program napisany w języku Delphi, który w zadeklarowanej tablicy dwuwymiarowej 10x10 umieszcza na przekątnej jedynki, a poza przekątną zera. W programie skorzystaliśmy z komponentu **StringGrid**.

#### Program (**Tablica2**) – formularz jak na Rys. 8.1.

#### **unit Unit1;**

#### **interface**

**uses**

 **Windows, Messages, SysUtils, Variants, Classes, Graphics, Controls, Forms, Dialogs, StdCtrls, Grids;**

#### **type**

 **TForm1 = class(TForm) Button1: TButton; Button2: TButton; StringGrid1: TStringGrid; procedure Button1Click(Sender: TObject); procedure Button2Click(Sender: TObject); private { Private declarations } public { Public declarations } end;**

**var**

 **Form1: TForm1;**

**implementation**

**{\$R \*.dfm}**

## **procedure TForm1.Button1Click(Sender: TObject);**

```
 const
n = 10;
 type
 macierz = array[1..n, 1..n] of integer;
```

```
 var
 i, j : integer;
 tablica : macierz;
begin
 StringGrid1.ColCount:=n+1; //ustalenie ilosci kolumn
tabeli
 StringGrid1.RowCount:=n+1; //ustalenie ilosci wierszy
tabeli
 StringGrid1.DefaultColWidth:=25; //ustalenie wysokosci
komorki
 StringGrid1.DefaultRowHeight:=25; //ustalenie
szerokosci komorki
 for i:=1 to n do
  begin
  StringGrid1.Cells[i,0]:=IntToStr(i);
  StringGrid1.Cells[0,i]:=IntToStr(i);
  end;
{wpisywanie do tablicy 1 na przekątnej, a 0 poza
przekątną}
 for i:=1 to n do
  begin
  for j:=1 to n do
  begin
  \overrightarrow{ii} = j then tablica[i,j]:=1
    else tablica[i,j]:=0
   end; {j}
  end; {i}
{Koniec wpisywania}
{Wydruk zawartosci tablicy}
 for i:=1 to n do
  begin
  for j:=1 to n do
  begin
   StringGrid1.Cells[i,j]:= IntToStr(tablica[i,j]);
```
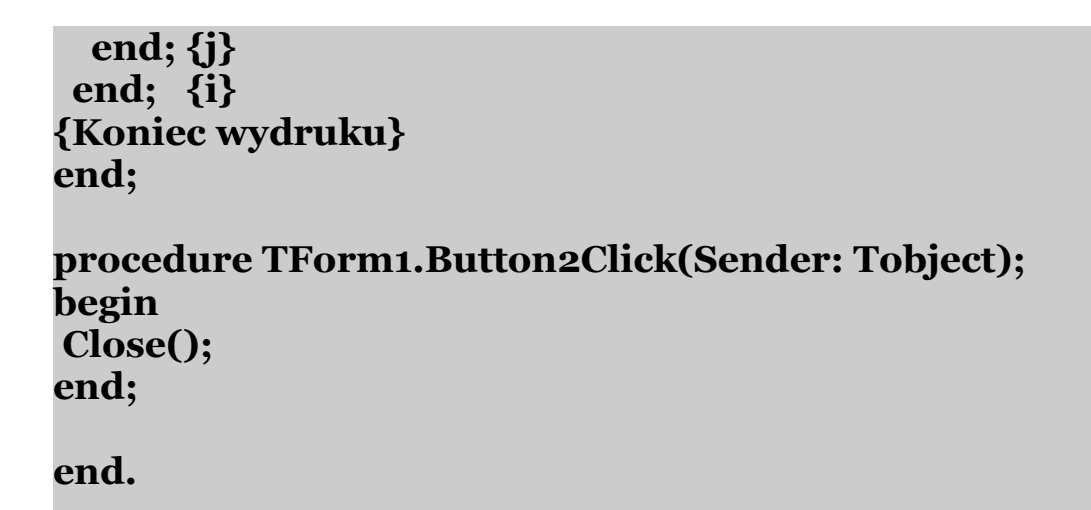

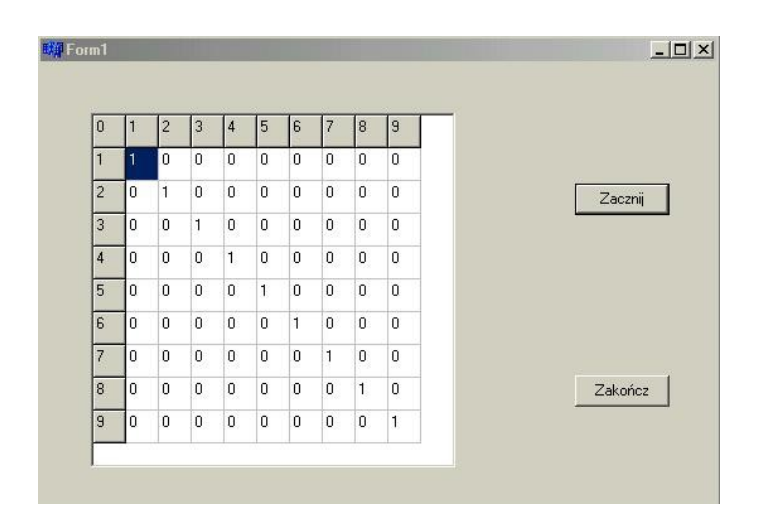

*Rys. 8.2. Rezultat działania programu Tablica2 napisanego w języku Delphi.*

Zachęcamy Czytelnika, aby dodatkowo wzbogacił program o obliczanie sumy elementów znajdujących się na przekątnej.

#### *C++ Builder*

A oto program napisany w języku C++ Builder, który w zadeklarowanej tablicy dwuwymiarowej 10x10 umieszcza na przekątnej jedynki, a poza przekątną zera. W programie skorzystaliśmy z komponentu **StringGrid**.

```
Język C++ Builder (Tablica2) – formularz jak na Rys. 8.2.
```

```
//---------------------------------------------------------------------------
#include <vcl.h>
#pragma hdrstop
#include "Unit1.h"
//---------------------------------------------------------------------------
#pragma package(smart_init)
#pragma resource "*.dfm"
TForm1 *Form1;
//---------------------------------------------------------------------------
  __fastcall TForm1::TForm1(TComponent* Owner)
     : TForm(Owner)
{
}
//---------------------------------------------------------------------------
void __fastcall TForm1::Button1Click(TObject *Sender)
{
  const n=11;
  int i, j, suma;
  int macierz[11][11];
 StringGrid1->ColCount=n; //ustalenie ilosci kolumn
 StringGrid1->RowCount=n; //ustalenie ilosci wierszy
  StringGrid1->DefaultColWidth=25; //ustalenie szerokosci
komorki
  StringGrid1->DefaultRowHeight=25; //ustalenie
szerokosci komorki
  for (i=0; i<=n; i++) //opis tablicy
  {
  StringGrid1->Cells[i+1][0]=IntToStr(i);
  StringGrid1->Cells[0][i+1]=IntToStr(i);
  }
```

```
//wpisywanie 1 na przekatnej, a poza przekatna zero
 for (i=0; i<n; i++)
  {
  for (j=0; j<n; j++)
   {
    if (i==j)
    macierz[i][j]=1; // wpisanie 1 na przekatnej
    else
    macierz[i][j]=0; // wpisanie 0 poza przekatna
   }
   } //koniec wpisywania
//wyswietlanie tablicy
 for (i=0; i<n; i++)
  {
  for (j=0; j<n; j++)
   {
    StringGrid1->Cells[i+1][j+1]=IntToStr(macierz[i][j]);
 }
  }
}
//---------------------------------------------------------------------------
void __fastcall TForm1::Button2Click(TObject *Sender)
{
 Close();
}
//---------------------------------------------------------------------------
```
Zachęcamy Czytelnika, aby dodatkowo wzbogacił program o obliczanie sumy elementów znajdujących się na przekątnej.

## <span id="page-21-0"></span>**Sortowanie bąbelkowe**

Następny program, który wykorzystuje tablice nazywa się **Bąbelki**. Metoda sortowania bąbelkowego opiera się na zasadzie porównywania i zamiany par sąsiadujących ze sobą liczb, do chwili ustawienia ich w kolejności od najmniejszej do największej. Wynika to stąd, że warunkiem uporządkowania jest jednoczesne udostępnienie wszystkich liczb (w programie jest ich 6). Jeśli potraktujemy zadane liczby jako element "pionowej" tablicy jednowymiarowej, to przy pewnej dozie wyobraźni możemy je uważać za znajdujące się w naczyniu z wodą bąbelki o "wadze" proporcjonalnej do ich wielkości. Rezultatem każdego przejścia przez tablicę będzie wypchnięcie bąbelka na poziom odpowiadający jego "wadze".

| <b>Ustawienie</b><br>początkowe | <b>Pierwsze</b><br>przejście | <b>Drugie</b><br>przejście | <b>Trzecie</b><br>przejście | <b>Czwarte</b><br>przejście | Piate<br>przejście |
|---------------------------------|------------------------------|----------------------------|-----------------------------|-----------------------------|--------------------|
| 574                             | 8                            | 8                          | 8                           | 8                           | 8                  |
| 303                             | 574                          | 23                         | 23                          | 23                          | 23                 |
| 34                              | 303                          | 574                        | 34                          | 34                          | 34                 |
| 125                             | 34                           | 303                        | 574                         | 125                         | 125                |
| 8                               | 125                          | 34                         | 303                         | 574                         | 303                |
| 23                              | 23                           | 125                        | 125                         | 303                         | 574                |

*Tabela 8.1. Przebieg sortowania bąbelkowego po kolejnych przejściach dla 6 ustalonych liczb*

A oto program w Delphi, który zawiera algorytm sortowania bąbelkowego.

#### *Delphi* (**Bąbelki**) – formularz jak na Rys. 8.1.

#### **unit Unit1;**

#### **interface**

**uses**

 **Windows, Messages, SysUtils, Variants, Classes, Graphics, Controls, Forms, Dialogs, Grids, StdCtrls;**

#### **type**

 **TForm1 = class(TForm) Button1: TButton; StringGrid1: TStringGrid; Button2: TButton; procedure Button1Click(Sender: TObject); procedure Button2Click(Sender: TObject); private { Private declarations } public { Public declarations } end;**

#### **var**

 **Form1: TForm1;**

#### **implementation**

```
{$R *.dfm}
```
**procedure TForm1.Button1Click(Sender: TObject); var liczby : array[1..6] of integer; x, i, j, k : integer; begin StringGrid1.ColCount:=7; //ustalenie ilosci kolumn StringGrid1.RowCount:=7;**

```
 StringGrid1.Cells[1,0]:='Ust. pocz.';
```

```
 for i:=1 to 6 do
  StringGrid1.Cells[i+1,0]:=IntToStr(i)+' przejscie';
  liczby[1]:=574;
 liczby[2]:=303;
 liczby[3]:=34;
  liczby[4]:=125;
  liczby[5]:=8;
  liczby[6]:=23;
  for j:=1 to 6 do
  StringGrid1.Cells[1,j]:=IntToStr(liczby[j]);
  for i:=2 to 6 do
  begin
  for j:=6 downto i do
   begin
    if liczby[j-1]>liczby[j] then
    begin
    x := \text{liczby}[j-1]; liczby[j-1]:= liczby[j];
     liczby[j] := x;
    end;
     for k:=i to 6 do
     begin
      StringGrid1.Cells[k,j-1]:=IntToStr(liczby[j-1]);
      StringGrid1.Cells[k,j]:=IntToStr(liczby[j]);
     end;
   end;
  end;
end;
procedure TForm1.Button2Click(Sender: TObject);
begin
 close;
end;
end.
```
## *C++ Builder* (**Bąbelki**) – formularz jak na Rys. 8.1.

```
//---------------------------------------------------------------------------
#include <vcl.h>
#pragma hdrstop
#include "Unit1.h"
//---------------------------------------------------------------------------
#pragma package(smart_init)
#pragma resource "*.dfm"
TForm1 *Form1;
//---------------------------------------------------------------------------
  __fastcall TForm1::TForm1(TComponent* Owner)
     : TForm(Owner)
{
}
//---------------------------------------------------------------------------
void __fastcall TForm1::Button1Click(TObject *Sender)
{
  int x, i, j, k;
  int liczby[6];
  StringGrid1->ColCount=7; //ustalenie ilosci kolumn
  StringGrid1->RowCount=7; //ustalenie ilosci wierszy
  StringGrid1->Cells[1][0]="Ust. pocz.";
 for (i=1; i<=6; i++)
  {
  StringGrid1->Cells[i+1][0]=IntToStr(i)+" przejscie";
  }
  liczby[0]=574;
  liczby[1]=303;
  liczby[2]=34;
  liczby[3]=125;
  liczby[4]=8;
```

```
 liczby[5]=23;
 for (j=0; j<=5; j++)
  {
  StringGrid1->Cells[1][j
+1]=IntToStr(liczby[j]); //ust.poczatkowe
 }
 for (i=1; i<=5; i++)
  {
  for(j=5; j>=i; --j)
   {
    if (liczby[j-1] > liczby[j])
     {
    x =liczby[i-1];
     liczby[j-1]=liczby[j];
     liczby[j]= x;
    }
    for (k=i; k<=5; k++)
 {
    {StringGrid1->Cells[k+1][j]=IntToStr(liczby[j-1]);
    StringGrid1->Cells[k+1][j+1]=IntToStr(liczby[j]);
     }
   } //k
 } //j
 } //i
}
//---------------------------------------------------------------------------
void __fastcall TForm1::Button2Click(TObject *Sender)
{
 Close();
}
            //---------------------------------------------------------------------------
```
# <span id="page-26-0"></span>**Tablice przechowują również teksty**

Tablice przechowują nie tylko liczby, ale również teksty (ang. *strings*). Teksty są bardzo użyteczne w programach, gdyż mogą przechowywać informacje takie jak nazwy plików, tytuły książek, nazwiska pracowników i inne ciągi określonych znaków.

## *Delphi*

W języku Turbo Pascal typ łańcuchowy (tekstowy) był ciągiem znaków (tekstem) poprzedzonym liczbą, która wskazywała rozmiar tego łańcucha. Ponieważ długość łańcucha mieściła się w jednym bajcie, to łańcuch mógł mieć maksymalnie tylko 255 znaków. 32 bitowa wersja Delphi ma dodatkowo wbudowany typ długich łańcuchów tekstowych.

W Delphi istnieją trzy typy łańcuchów tekstowych:

- 1. typ **ShortString**, który odpowiada dawnym typom łańcuchowym w języku Turbo Pascal,
- 2. typ **ANSIString** odpowiada nowym, o zmiennej długości łańcuchom tekstowym z dynamicznym przydziałem pamięci – rozmiar tych łańcuchów jest praktycznie nieograniczony,
- 3. typ **WideString** jest podobny do typu ANSIString, również z dynamicznym przydziałem pamięci, lecz jest oparty na znakach typu **WideChar**, który obsługuje znaki wielobajtowe – system *Unicode*.

Z łańcuchami związany jest szereg praktycznych funkcji (dostarczonych przez producentów oprogramowania) pozwalających na swobodne operacje na tekstach. Zilustrujemy to odpowiednimi przykładami, zachęcając Czytelnika do samodzielnego eksperymentowania z pozostałymi funkcjami.

Pierwszy z programów - **Długość łańcucha -** umożliwia odczytywanie długości łańcucha zapamiętanego w odpowiedniej zmiennej.

## *Delphi* (**Długość Łańcucha**)

#### **Formularz**

Na formularzu wykonujemy następujące czynności:

- 1. umieszczamy dwa przyciski **Button**, jeden u góry (**Button1**) i jeden na dole z prawej strony (**Button2**),
- 2. następnie klikamy myszą raz na **Button1** i w *Object Inspectorze* zmieniamy we właściwościach (*Properties*) w *Caption* tekst **Button1** na **Zacznij**,
- 3. klikamy myszą raz na **Button2** i w *Object Inspectorze* zmieniamy we właściwościach (*Properties*) w *Caption* tekst **Button2** na **Zakończ**,
- 4. u góry formularza z jego lewej strony umieszczamy komponent **Edit**, w *Object Inspectorze* usuwamy słowo **Edit1** we właściwościach (*Properties*) w *Text*.
- 5. na dole formularza z jego lewej strony umieszczamy komponent **ListBox**,
- 6. dwukrotnie klikamy na formularzu przycisk **Zakończ** i podpinamy związaną z nim procedurę **procedure TForm1.Button2Click(Sender: TObject);**

**begin**

**Close;**

#### **end;**

7. następnie dwukrotnie klikamy na formularzu przycisk **Zacznij** i podpinamy związaną z nim procedurę **procedure TForm1.Button1Click(Sender: TObject)**, która została opisana w programie poniżej.

Wydruk całego programu.

#### **unit Unit1;**

#### **interface**

**uses**

```
 Windows, Messages, SysUtils, Variants, Classes,
Graphics, Controls, Forms,
 Dialogs, StdCtrls;
```
#### **type**

```
 TForm1 = class(TForm)
  Button1: TButton;
  Edit1: TEdit;
  ListBox1: TListBox;
  Button2: TButton;
  procedure Button1Click(Sender: TObject);
  procedure Button2Click(Sender: TObject);
 private
  { Private declarations }
 public
  { Public declarations }
 end;
var
```
 **Form1: TForm1;**

#### **implementation**

**{\$R \*.dfm}**

## **procedure TForm1.Button1Click(Sender: TObject);**

**var imie : AnsiString; nazwisko : AnsiString;**

**begin Edit1.Text:='Program mierzy długosc łancucha imie i nazwisko'; imie:=InputBox('','Podaj imie',''); nazwisko:=InputBox('','Podaj nazwisko','');**

 **ListBox1.Items.Clear; ListBox1.Items.Add('Imie '+imie+' zawiera '+IntToStr(Length(imie))+' liter(y).'); ListBox1.Items.Add('Nazwisko '+nazwisko+' zawiera '+IntToStr(Length(nazwisko))+' liter(y).'); end;**

**procedure TForm1.Button2Click(Sender: TObject); begin Close; end;**

**end.**

W programie powyżej skorzystaliśmy z gotowej funkcji **Length(zmienna\_łańcuchowa**). Wynikiem jest długość łańcucha znaków **zmienna\_łańcuchowa**, czyli liczba przedstawiająca liczbę znaków, z których się on składa. Wynik jest typu integer.

## *C++ Builder*

Język C++ Builder dostarcza nowego mechanizmu obsługi łańcuchów znaków – klasę **AnsiString**. Klasa ta posiada szereg metod, które umożliwiają obsługę łańcuchów znakowych (zobacz: Dorobek, 2002). Oto przykład zadeklarowania dwóch zmiennych klasy **AnsiString**:

## **AnsiString imie, nazwisko;**

Program (**Długość łańcucha**) umożliwia odczytywanie długości łańcucha zapamiętanego w odpowiedniej zmiennej.

## **Formularz**

Na formularzu wykonujemy następujące czynności:

- 1. umieszczamy dwa przyciski **Button**, jeden u góry (**Button1**) i jeden na dole z prawej strony (**Button2**),
- 2. następnie klikamy myszą raz na **Button1** i w *Object Inspectorze* zmieniamy we właściwościach (*Properties*) w *Caption* tekst **Button1** na **Zacznij**,
- 3. klikamy myszą raz na **Button2** i w *Object Inspectorze* zmieniamy we właściwościach (*Properties*) w *Caption* tekst **Button2** na **Zakończ**,
- 4. u góry formularza z jego lewej strony umieszczamy komponent **Edit**, w *Object Inspectorze* usuwamy słowo **Edit1** we właściwościach (*Properties*) w *Text*.
- 5. na dole formularza z jego lewej strony umieszczamy komponent **ListBox**,
- 6. dwukrotnie klikamy na formularzu przycisk **Zakończ** i podpinamy związaną z nim funkcję **void \_\_fastcall**

```
TForm1::Button2Click(TObject *Sender)
  {
    Close();
    }
7. następnie dwukrotnie klikamy na formularzu przycisk
  Zacznij i podpinamy związaną z nim funkcję void
    __fastcall TForm1::Button1Click(TObject *Sender),
  która została opisana w programie poniżej.
```
Wydruk całego programu.

```
//---------------------------------------------------------------------------
#include <vcl.h>
#pragma hdrstop
#include "Unit1.h"
//---------------------------------------------------------------------------
#pragma package(smart_init)
#pragma resource "*.dfm"
TForm1 *Form1;
//---------------------------------------------------------------------------
  __fastcall TForm1::TForm1(TComponent* Owner)
     : TForm(Owner)
{
}
//---------------------------------------------------------------------------
void __fastcall TForm1::Button1Click(TObject *Sender)
{
```
 $-$  o str. 32

```
 AnsiString imie, nazwisko;
 Edit1->Text="Program mierzy dlugosc lancucha imie i
nazwisko";
 imie=InputBox("","Podaj imie", "");
 nazwisko=InputBox("","Podaj nazwisko", "");
 ListBox1->Items->Clear();
 ListBox1->Items->Add("Imie "+imie+ " zawiera
"+IntToStr(imie.Length())+" liter(y).");
 ListBox1->Items->Add("Nazwisko "+nazwisko+ " zawiera
"+IntToStr(nazwisko.Length())+" liter(y).");
}
//---------------------------------------------------------------------------
void __fastcall TForm1::Button2Click(TObject *Sender)
{
 Close();
}
//---------------------------------------------------------------------------
```
W programie skorzystaliśmy z metody **Length()** klasy **AnsiString**. W następnym przykładzie wykorzystamy możliwości składania łańcuchów.

Łączenie łańcuchów (konkatenacja) w języku Delphi umożliwia nam funkcja **Concat***(łańcuch\_1, łańcuch\_2, łańcuch\_n)*, która łączy kilka łańcuchów w jeden łańcuch. Musimy pamiętać, że składanie różnych łańcuchów nie jest przemienne, co łatwo możemy sprawdzić wprowadzając łańcuchy **ma** i **ta**.

### *Delphi* (**Concat**) – formularz jak wyżej.

#### **unit Unit1;**

#### **interface**

**uses**

 **Windows, Messages, SysUtils, Variants, Classes, Graphics, Controls, Forms, Dialogs, StdCtrls;**

#### **type**

 **TForm1 = class(TForm) Button1: TButton; Edit1: TEdit; ListBox1: TListBox; Button2: TButton; procedure Button1Click(Sender: TObject); procedure Button2Click(Sender: TObject); private { Private declarations } public { Public declarations } end;**

**var Form1: TForm1;**

**implementation**

**{\$R \*.dfm}**

**procedure TForm1.Button1Click(Sender: TObject);**

**var lancuch\_1 : AnsiString; lancuch\_2 : AnsiString;**

**begin Edit1.Text:='Program dodaje dwa łancuchy'; lancuch\_1:=InputBox('','Podaj pierwszy tekst',''); lancuch\_2:=InputBox('','Podaj drugi tekst',''); ListBox1.Items.Clear; ListBox1.Items.Add('Po dodaniu lancuch\_1 + lancuch\_2 -> '+Concat(lancuch\_1,lancuch\_2)); ListBox1.Items.Add('Po dodaniu lancuch\_2 + lancuch\_1 -> '+Concat(lancuch\_2,lancuch\_1)); ListBox1.Items.Add(''); ListBox1.Items.Add('Składanie łancuchow nie jest przemienne'); end; procedure TForm1.Button2Click(Sender: TObject); begin Close;**

**end;**

**end.**

*C++ Builder* (**Concat**) – formularz jak wyżej.

```
//---------------------------------------------------------------------------
#include <vcl.h>
#pragma hdrstop
#include "Unit1.h"
//---------------------------------------------------------------------------
#pragma package(smart_init)
#pragma resource "*.dfm"
TForm1 *Form1;
//---------------------------------------------------------------------------
  __fastcall TForm1::TForm1(TComponent* Owner)
     : TForm(Owner)
```

```
{
}
//---------------------------------------------------------------------------
void __fastcall TForm1::Button1Click(TObject *Sender)
{
 AnsiString lancuch_1, lancuch_2;
 Edit1->Text="Program dodaje 2 lancuchy";
 lancuch_1=InputBox("","Podaj pierwszy tekst", "");
 lancuch_2=InputBox("","Podaj drugi tekst", "");
 ListBox1->Items->Clear();
 ListBox1->Items->Add("Po dodaniu
lancuch_1+lancuch_2->"+(lancuch_1+lancuch_2));
 ListBox1->Items->Add("Po dodaniu
lancuch_2+lancuch_1->"+(lancuch_2+lancuch_1));
 ListBox1->Items->Add("");
 ListBox1->Items->Add("Skladanie lancuchow nie jest
przemienne");
}
//---------------------------------------------------------------------------
void __fastcall TForm1::Button2Click(TObject *Sender)
{
 Close();
}
          //---------------------------------------------------------------------------
```
<span id="page-35-0"></span>Na koniec zaproponujemy następujące zadanie: *Mając na wejściu ciąg napisów np. qqqq, asd, asdgfter, wGee, yuiyu, weerw, f, ytu4df należy wyprowadzić elementy o nieparzystej długości oraz długość i nr elementu najdłuższego i najkrótszego[3](#page-35-0)* . Rozwiązanie dla obu języków programowania znajduje się poniżej.

<span id="page-35-1"></span><sup>3</sup>Odpowiedź: na wyjściu powinniśmy otrzymać następujące wynik asd, yuiyu, weerw, f, 8, 3, 1, 7.

## *Delphi* (**Zadanie**)

#### **unit Unit1;**

#### **interface**

**uses**

 **Windows, Messages, SysUtils, Variants, Classes, Graphics, Controls, Forms, Dialogs, StdCtrls;**

#### **type**

 **TForm1 = class(TForm) Button1: TButton; Button2: TButton; ListBox1: TListBox; procedure Button2Click(Sender: TObject); procedure Button1Click(Sender: TObject); private { Private declarations } public { Public declarations } end;**

**var**

 **Form1: TForm1;**

**implementation**

**{\$R \*.dfm}**

**procedure TForm1.Button2Click(Sender: TObject); begin Close; end;**

**procedure TForm1.Button1Click(Sender: TObject);**

```
var
tekst: array[1..8] of string;
i, max, min, j, k : integer;
begin
tekst[1]:='qqqq';
tekst[2]:='asd';
tekst[3]:='asdgfter';
tekst[4]:='wGee';
tekst[5]:='yuiyu';
tekst[6]:='weerw';
tekst[7]:='f';
tekst[8]:='ytu4df';
max:=1; min:=1;
ListBox1.Items.Clear();
for i:=1 to 8 do
  begin
   if (Length(tekst[i]) mod 2 <> 0)then
ListBox1.Items.Add(tekst[i]);
   if max < Length(tekst[i]) then
    begin
     max:=Length(tekst[i]);
    j:=i;
    end;
  if Length(tekst[i]) <= min then
    begin
     min:=Length(tekst[i]);
     k:=i;
    end;
  end;
ListBox1.Items.Add(IntToStr(max)+' '+IntToStr(j)+'
'+IntToStr(min)+' '+IntToStr(k));
end;
end.
```
 $-$  • str. 38

## *C++ Builder* (**Zadanie**)

```
//---------------------------------------------------------------------------
#include <vcl.h>
#pragma hdrstop
#include "Unit1.h"
//---------------------------------------------------------------------------
#pragma package(smart_init)
#pragma resource "*.dfm"
TForm1 *Form1;
//---------------------------------------------------------------------------
  __fastcall TForm1::TForm1(TComponent* Owner)
     : TForm(Owner)
{
}
//---------------------------------------------------------------------------
void __fastcall TForm1::Button2Click(TObject *Sender)
{
 Close(); 
}
            //---------------------------------------------------------------------------
void __fastcall TForm1::Button1Click(TObject *Sender)
{
AnsiString tekst[8][9];
int i, max, min, j, k, l;
tekst[0][8]="qqqq";
tekst[1][8]="asd";
tekst[2][8]="asdgfter";
tekst[3][8]="wGee";
tekst[4][8]="yuiyu";
tekst[5][8]= "weerw";
tekst[6][8]="f";
tekst[7][8]="ytu4df";
```

```
max=1; min=1;
ListBox1->Items->Clear();
for (i=0; i < 8; i++)
{
for (j=0; j < 9; j++) {
  if (IntToStr(tekst[i][j].Length()) % 2 != 0) ListBox1-
>Items->Add(tekst[i][j]);
  if (max < IntToStr(tekst[i][j].Length()))
   {
   max = StrToInt(tekst[i][j].Length());
   k=i;
   }
  if (IntToStr(tekst[i][j].Length()) == min)
   {
   min = StrToInt(tekst[i][j].Length());
  \mathbf{l}=\mathbf{i}:
   }
  } //j
} //i
 ListBox1->Items->Add(IntToStr(max)+" "+IntToStr(k
+1)+" "+IntToStr(min)+" "+IntToStr(l+1));
}
                      //---------------------------------------------------------------------------
```
# <span id="page-40-0"></span>**Warto zapamiętać**

- 1. Tablica to taka struktura danych, która umożliwia jednej zmiennej przechowywanie wielu wartości tego samego typu.
- 2. Deklarując tablicę musimy określić typ wartości, jakie ma ona przechowywać, a także liczbę jej elementów.
- 3. Wszystkie elementy zadeklarowanej tablicy są tego samego typu.
- 4. Wstawienie elementu do tablicy odbywa się w programie poprzez podanie numeru indeksu w tablicy, pod którym dana wartość ma być umieszczona.
- 5. Uzyskanie dostępu do wartości przechowywanej w tablicy odbywa się w programie poprzez podanie nazwy tablicy i numeru elementu.
- 6. Tablice przechowują również teksty.

# <span id="page-41-0"></span>**Jak skorzystać z wiedzy zawartej w pełnej wersji ebooka?**

Więcej praktycznych porad dotyczących programowania w Delphi i C ++ Buider znajdziesz w pełnej wersji ebooka. Zapoznaj się z opisem na stronie:

**[http://programowanie-delphi-builder.zlotemysli.pl](http://programowanie-delphi-builder.zlotemysli.pl/jimi0,1/)**

# **[Poznaj jeszcze więcej sekretów](http://programowanie-delphi-builder.zlotemysli.pl/jimi0,1/) [programowania w Delphi i C++ Builder!](http://programowanie-delphi-builder.zlotemysli.pl/jimi0,1/)**

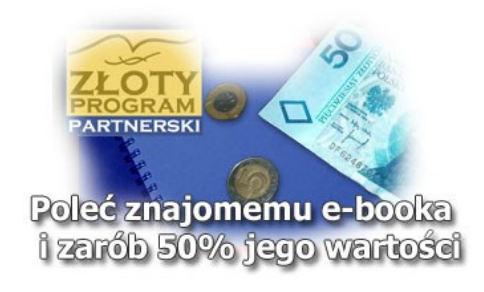

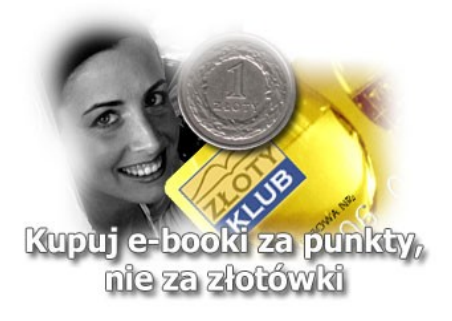

# **POLECAMY TAKŻE PORADNIKI:**

*[Sekrety języka C# \(c-sharp\)](http://c-sharp.zlotemysli.pl/jimi0,1/)* [– Andrzej Stefańczyk](http://c-sharp.zlotemysli.pl/jimi0,1/)

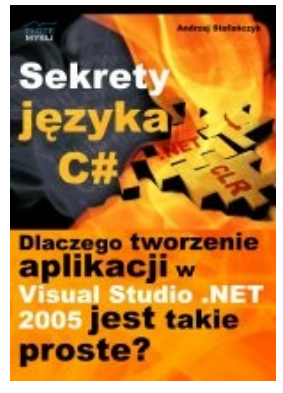

#### *[Dlaczego tworzenie aplikacji](http://c-sharp.zlotemysli.pl/jimi0,1/)  [w Visual Studio .NET 2005 jest takie](http://c-sharp.zlotemysli.pl/jimi0,1/) [proste?](http://c-sharp.zlotemysli.pl/jimi0,1/)*

Ebook ["Sekrety języka C#"](http://c-sharp.zlotemysli.pl/jimi0,1/) uczy zarówno składni nowego języka C# jak również zasad tworzenia aplikacji okienkowych dla systemu Windows w tym języku.

Przeznaczony jest zarówno dla osób, które nie miały do tej pory styczności z programowaniem jak i dla osób, które programowały wcześniej w innych językach i chciałyby poznać możliwości C# ( c-sharp).

#### **Więcej o tym poradniku przeczytasz na stronie: [http://c-sharp.zlotemysli.pl](http://c-sharp.zlotemysli.pl/jimi0,1/)**

*"Świetna pozycja dla chcących się nauczyć C# w .NET-cie zwięźle opisuje dany problem i przedstawia rozwiązania. Po prostu bomba."* 

*-* **webmax***, student WISZ-u z Gorzowa Wlkp.*

## *[Visual Basic 2005 Express i MySQL](http://visual-basic.zlotemysli.pl/jimi0,1/)* [– Łukasz Peta](http://google-adsense.zlotemysli.pl/jimi0,1/)

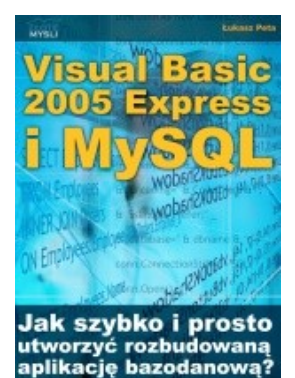

#### *[Jak szybko i prosto](http://visual-basic.zlotemysli.pl/jimi0,1/)  [utworzyć rozbudowaną aplikacje](http://visual-basic.zlotemysli.pl/jimi0,1/) [bazodanową?](http://visual-basic.zlotemysli.pl/jimi0,1/)*

Ebook ["Visual Basic 2005 Express i MySQL"](http://visual-basic.zlotemysli.pl/jimi0,1/) uczy zarówno składni języka Visual Basic jak również zasad tworzenia aplikacji opartych o bazę danych MySQL dla systemu Windows w tym języku, a **został napisany głównie z myślą o początkujących programistach**

**Więcej o tym poradniku przeczytasz na stronie: [http://visual-basic.zlotemysli.pl](http://visual-basic.zlotemysli.pl/jimi0,1/)**

*"Nie dosyc, ze e-book, to jeszcze dodatkowo kody i przyklady aplikacji do nauki. Bardzo wartosciowy e-book. Czysto i prosto przekazana wiedza. Polecam."*

*David 27 lat, programista* 

#### **Zobacz pełen katalog naszych praktycznych poradników na stronie [www.zlotemysli.pl](http://www.zlotemysli.pl/jimi0,1/)**